## **How to use Survey 123 for Screech Owls**

Montana Natural Heritage Program and Montana Fish, Wildlife & Parks have designed a new application for your Screech Owl surveys. Now you can use your smart device for in-field data collection, never losing track of your exact stop location and eliminating hours of time spent hand-entering data!

## **To get started:**

- Log in to your iPhone App store or Android Google Play
- Download "Survey 123" Don't worry, it's absolutely free!
- Once the app is installed it will take you to a page that looks like this (see top right) with a "Sign In" button at the bottom. \*\*DO NOT sign in – you don't need to. Just close the app or switch to your email that contains the Screech Owl Survey link

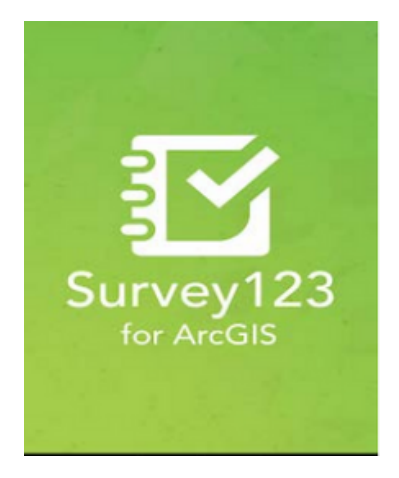

Open the link in the email on your phone – the download may take several minutes and is best to complete when connected to Wi-Fi. Keep your phone active (i.e keep touching the screen, check your email, etc. so the process doesn't time out or auto-lock). When downloading, the page should look like this (see right).

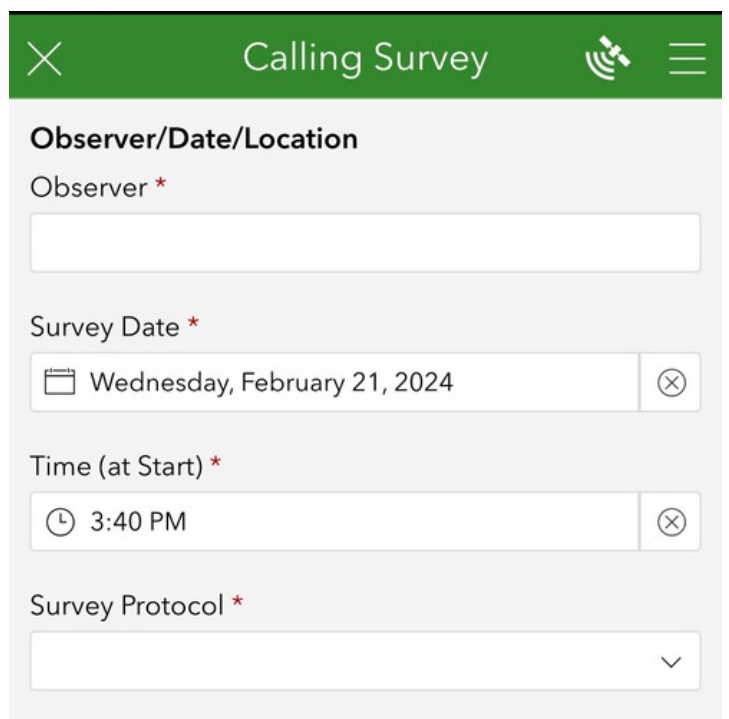

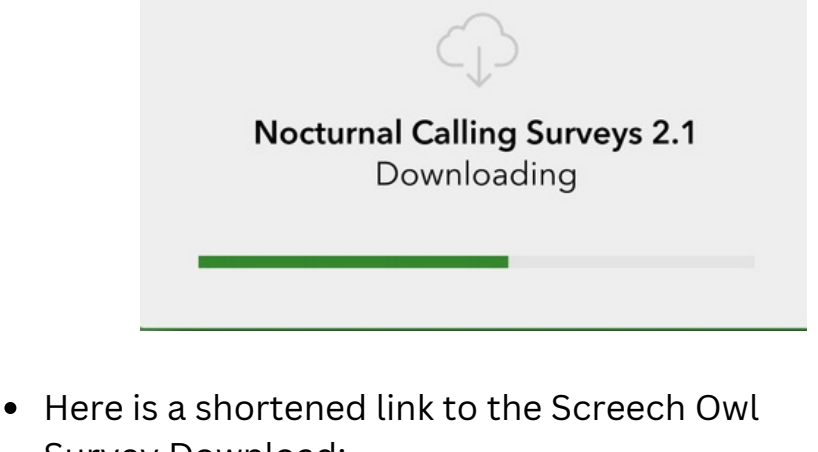

- Survey Download: [https://survey123.arcgis.app/?](https://survey123.arcgis.app/?itemID=eef1e3dbe2ce4894a895e1d574f5238b) [itemID=eef1e3dbe2ce4894a895e1d574f5238b](https://survey123.arcgis.app/?itemID=eef1e3dbe2ce4894a895e1d574f5238b)
	- Once the survey loads, your screen should appear the same as the left picture

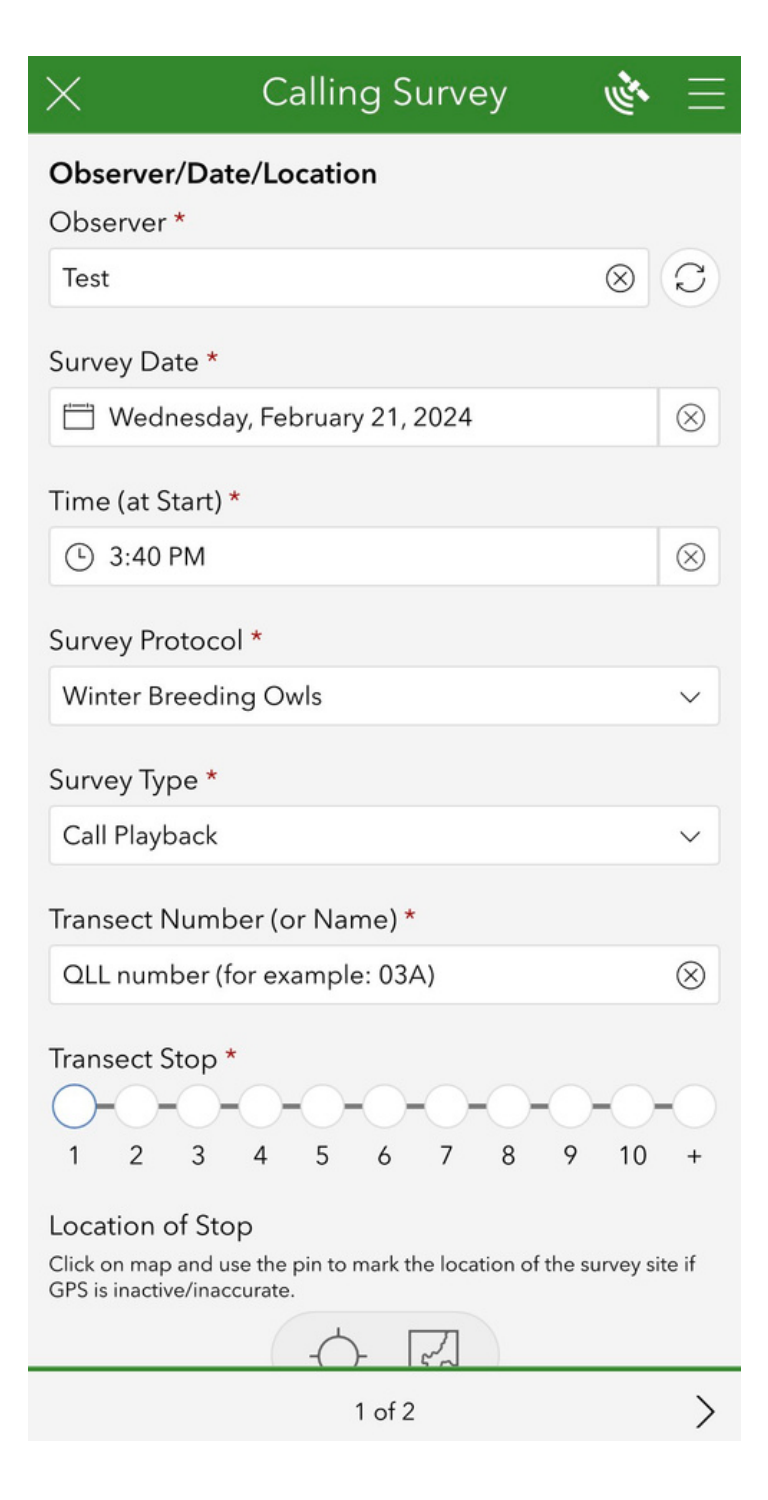

## **For this survey, you will need to fill out a separate form for each call station (10 in total)**

- When filling out you survey make sure to list the protocol as the Winter Breeding Owls and the Survey Type as Call Playback.
- When writing the transect number, be sure to write your answer as your QLL site, so if you chose to survey site 03A, then for each form you will put 03A as your transect number
- You will also need to record your latitude and longitude for all ten of your survey sites/transect locations. Survey123 makes this process easy, where you will just need to click the pinpoint icon on the left below the Location of Stop
- For the rest of the form, you will enter the weather conditions, observations, and timing of your survey in the designated boxes and submit the form after complete.

Any Questions? Email Gwynne at gwynne@mtaudubon.org